## N-RecordとN-Platの 基本的な使い方 2024/4/26

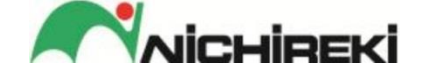

#### 道路エンジニアリング部開発課

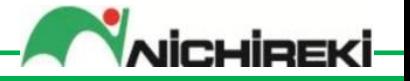

### この仕組みは

ニチレキ工法の施工情報や舗装の供用 性に関する測定データなどの収集を支援 するとともに、クラウド上で長期にわた り保管管理するプラットフォームです。 収集したデータはニチレキ工法の優位 性実証など、提案営業を支援するために 利活用します。

はじめに

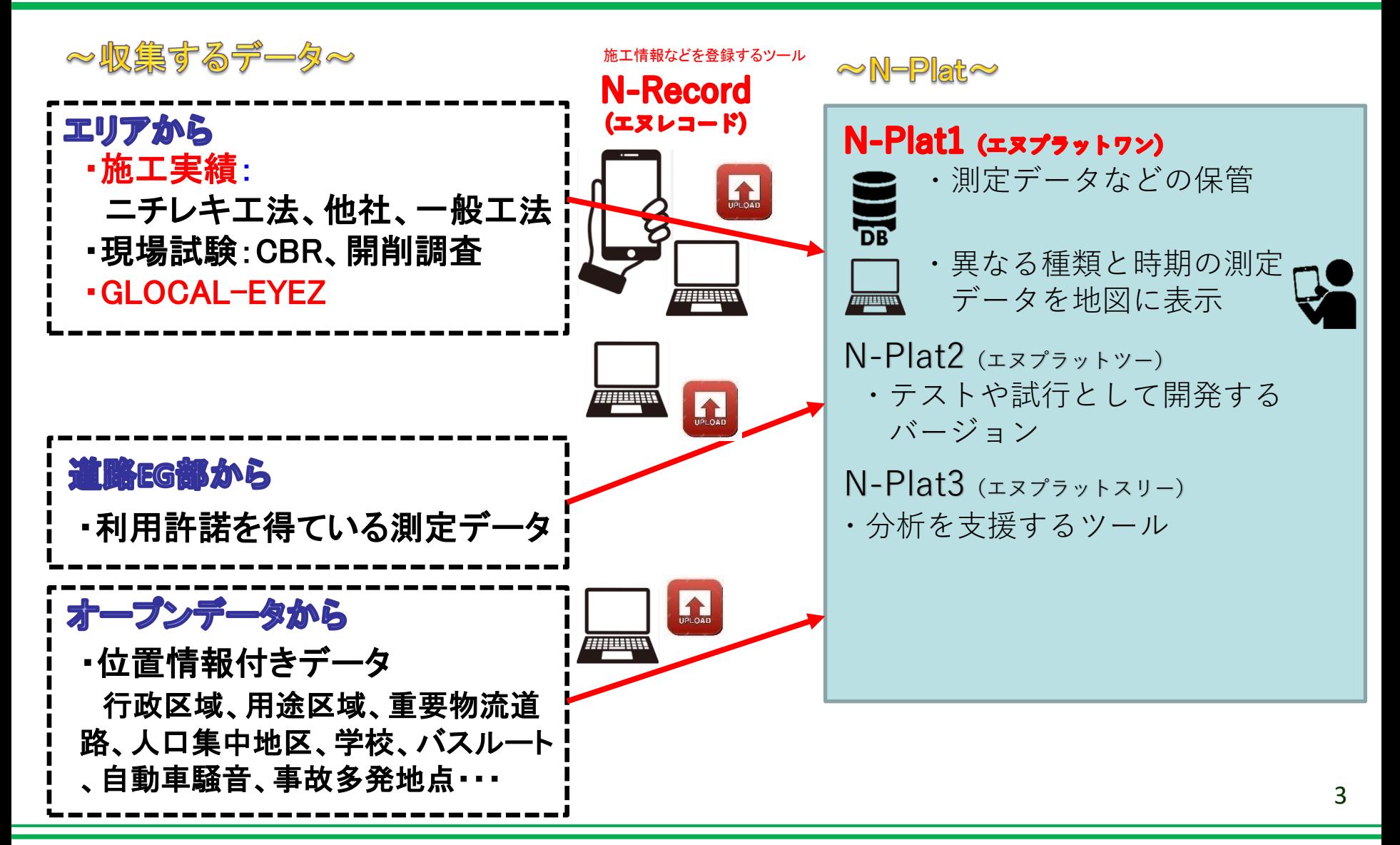

**Jichipek** 

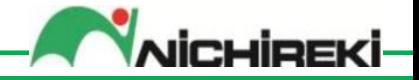

①調査のツール:グローカルアイズ

### ②施工実績を登録するツール:エヌレコード

# ③保管および表示するツール:エヌプラット ②と③の使い方 ※今日説明できない部分は 「ヘルプボタン」で

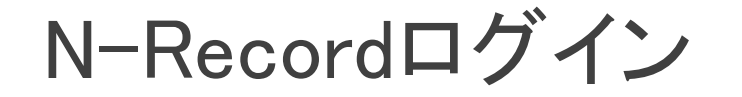

ログイン

[https://www.n-record1.com](https://www.n-record1.com/)

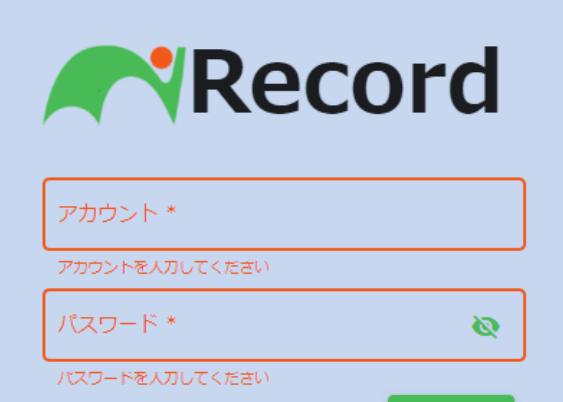

パスワードをお忘れですか?

このシステムは、ニチレキの施工実 績などの営業情報を扱うものなので、 URL. アカウント, パスワードの取り扱い には十分注意して下さい

アカウントとパスワードは技術部から配布します。 ※パスワードは不定期で変更します。 ※パスワードお忘れ機能は、現在停止中です。

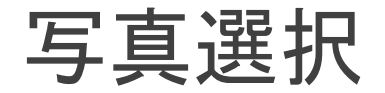

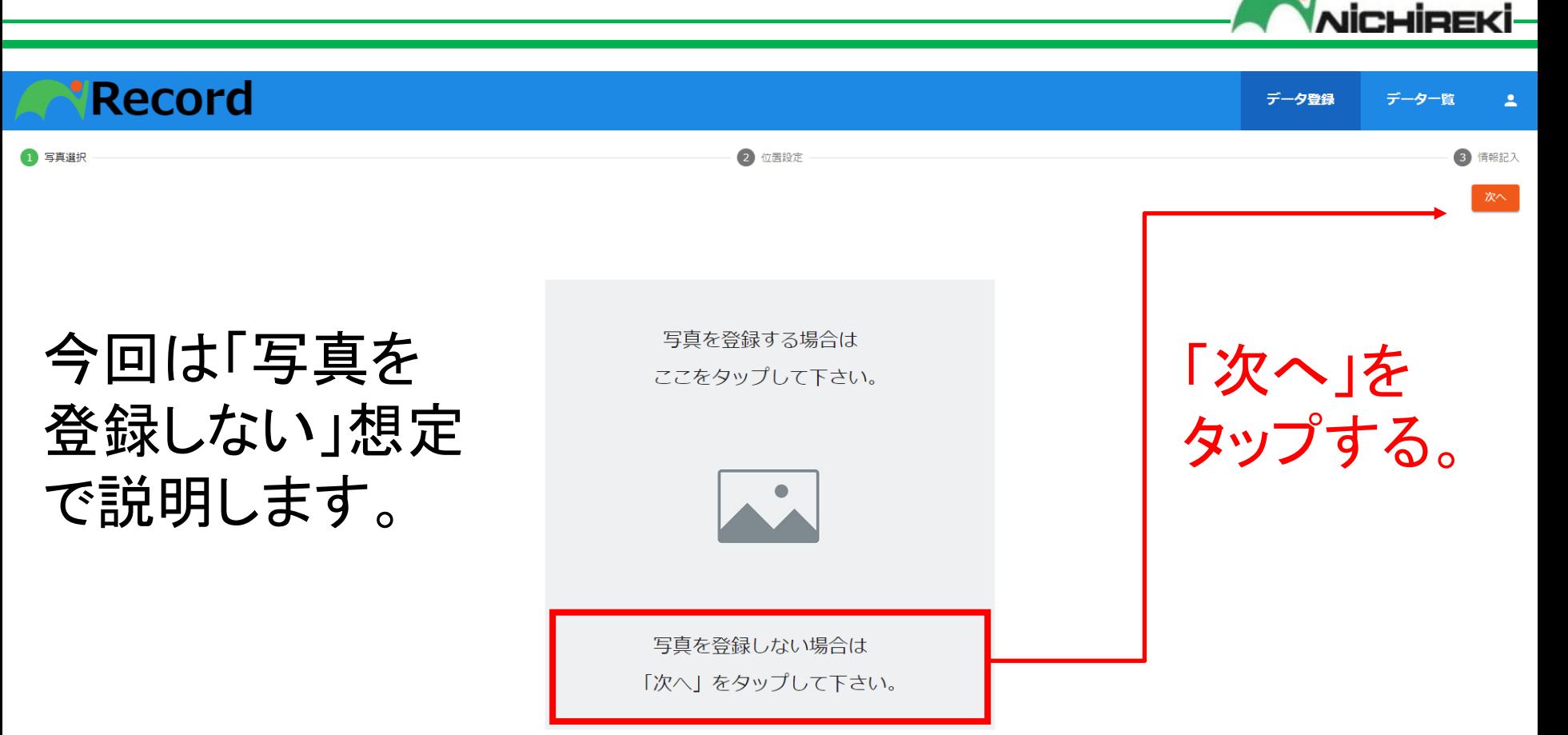

### なお、写真の登録枚数は1枚です。

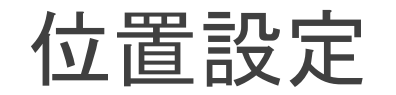

#### **Record**

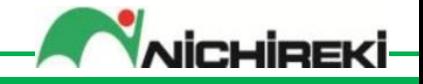

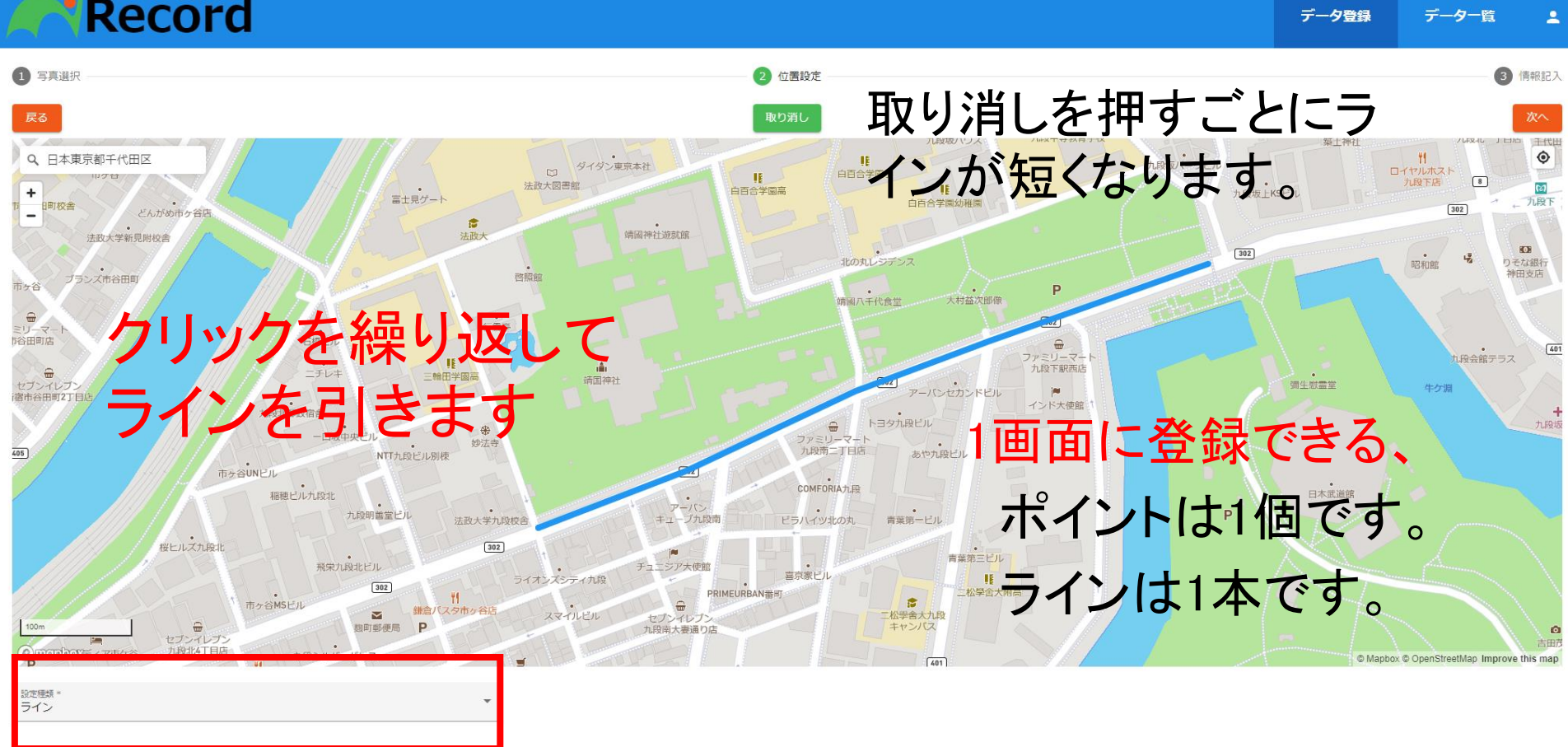

ポットホールなどの場合は「ポイント」 施工範囲などの場合は「ライン」にします

### 情報記入(測定日時とエリア)

### ①測定日時 施工範囲の場合は「登録日時」と解釈して 下さい。 よって、何もしなくても良いです。

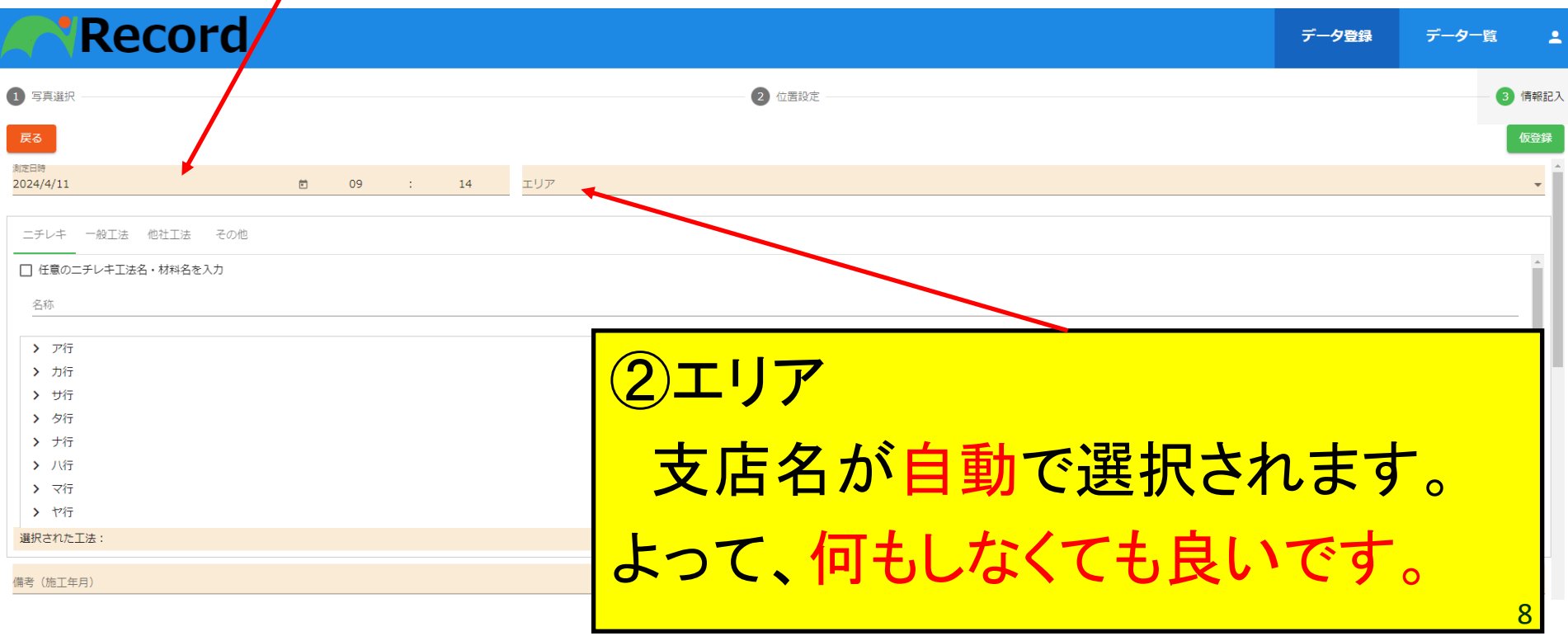

NICHIREKI

#### ニチレキ、一般工法、他社工法、その他から選べます

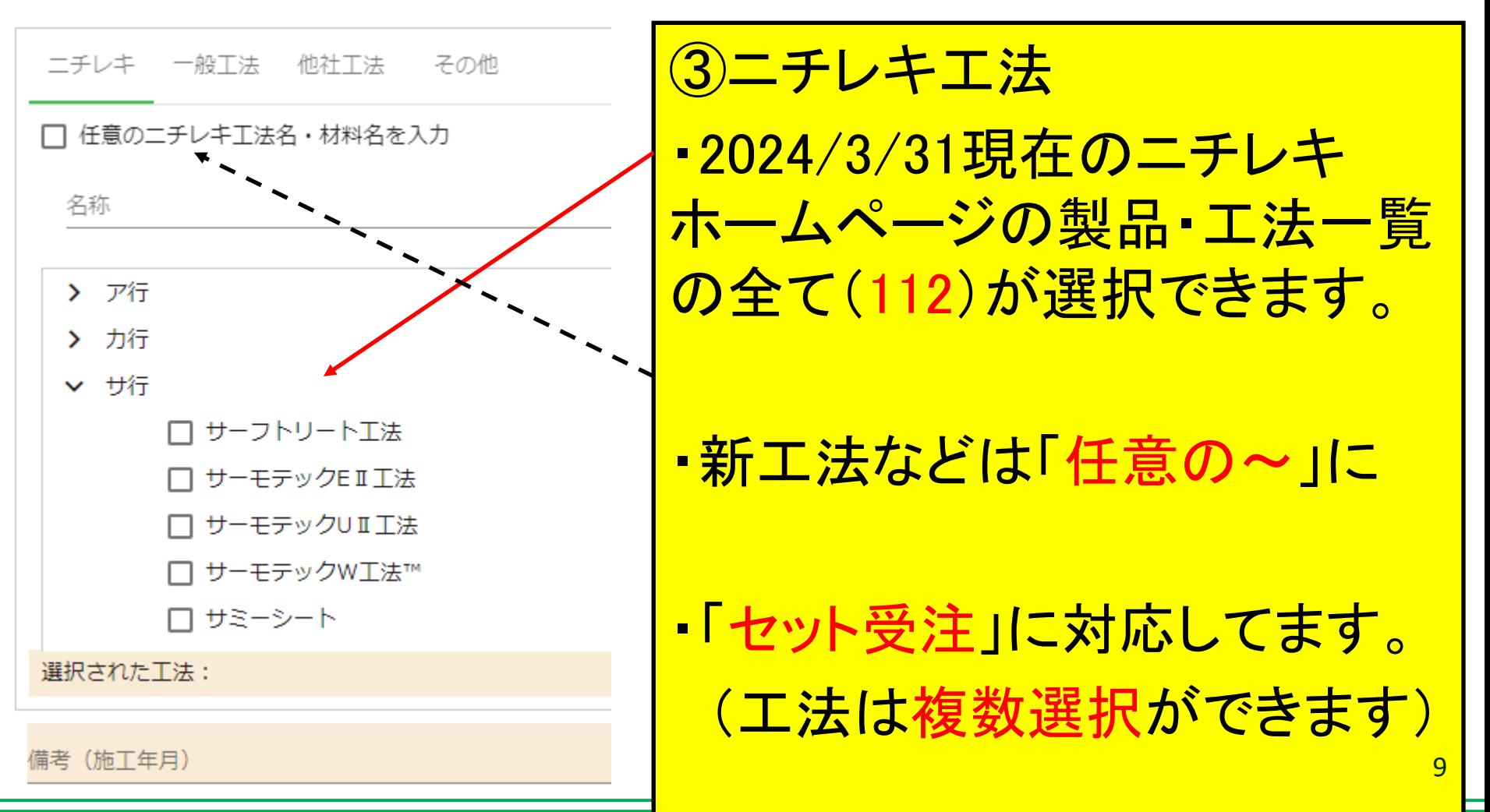

Copyright(c) NICHIREKI CO.,LTD. All rights reserved.

icuioski

#### ニチレキ、一般工法、他社工法、その他から選べます

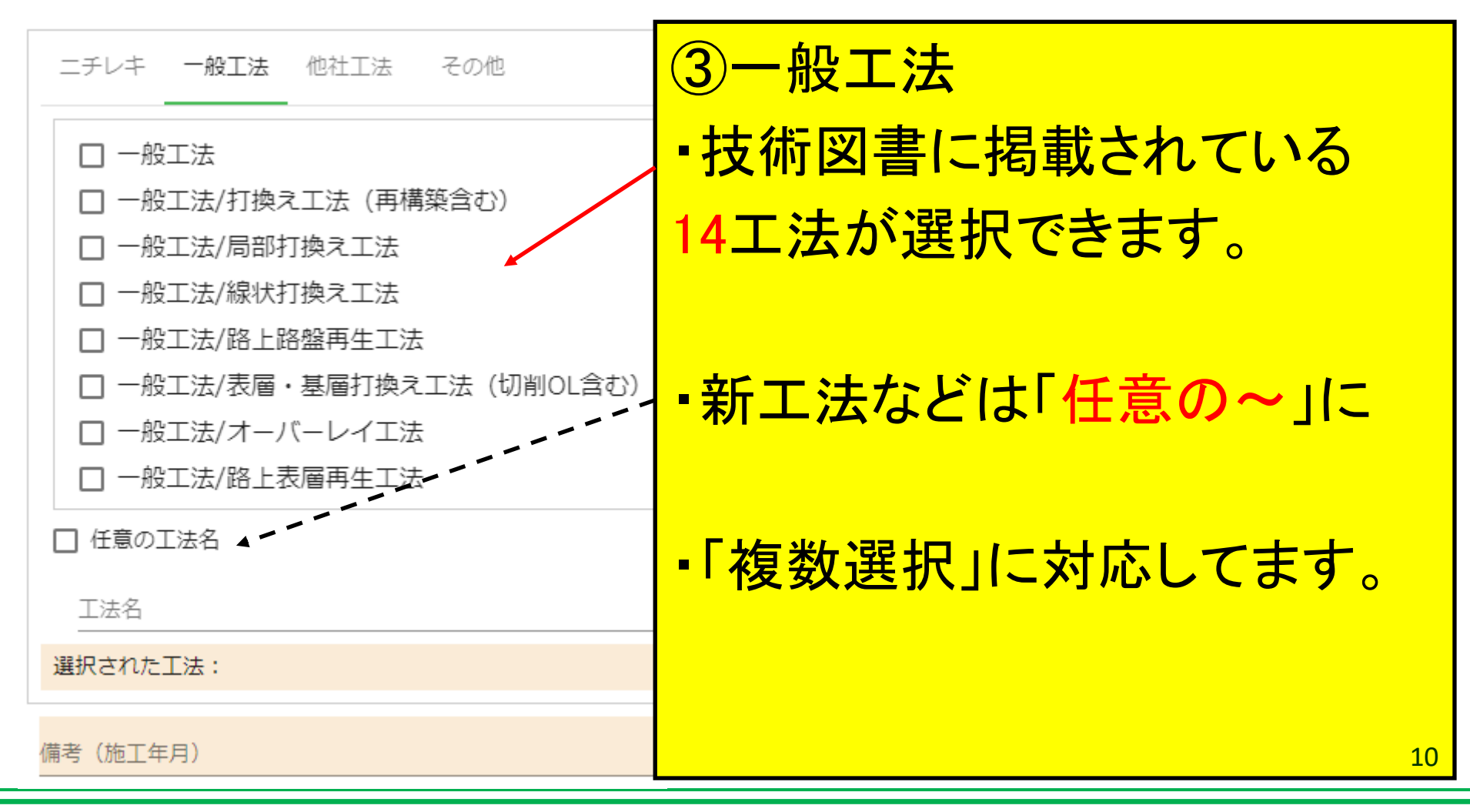

lioeki

#### ニチレキ、一般工法、他社工法、その他から選べます

**NICHIREKI-**

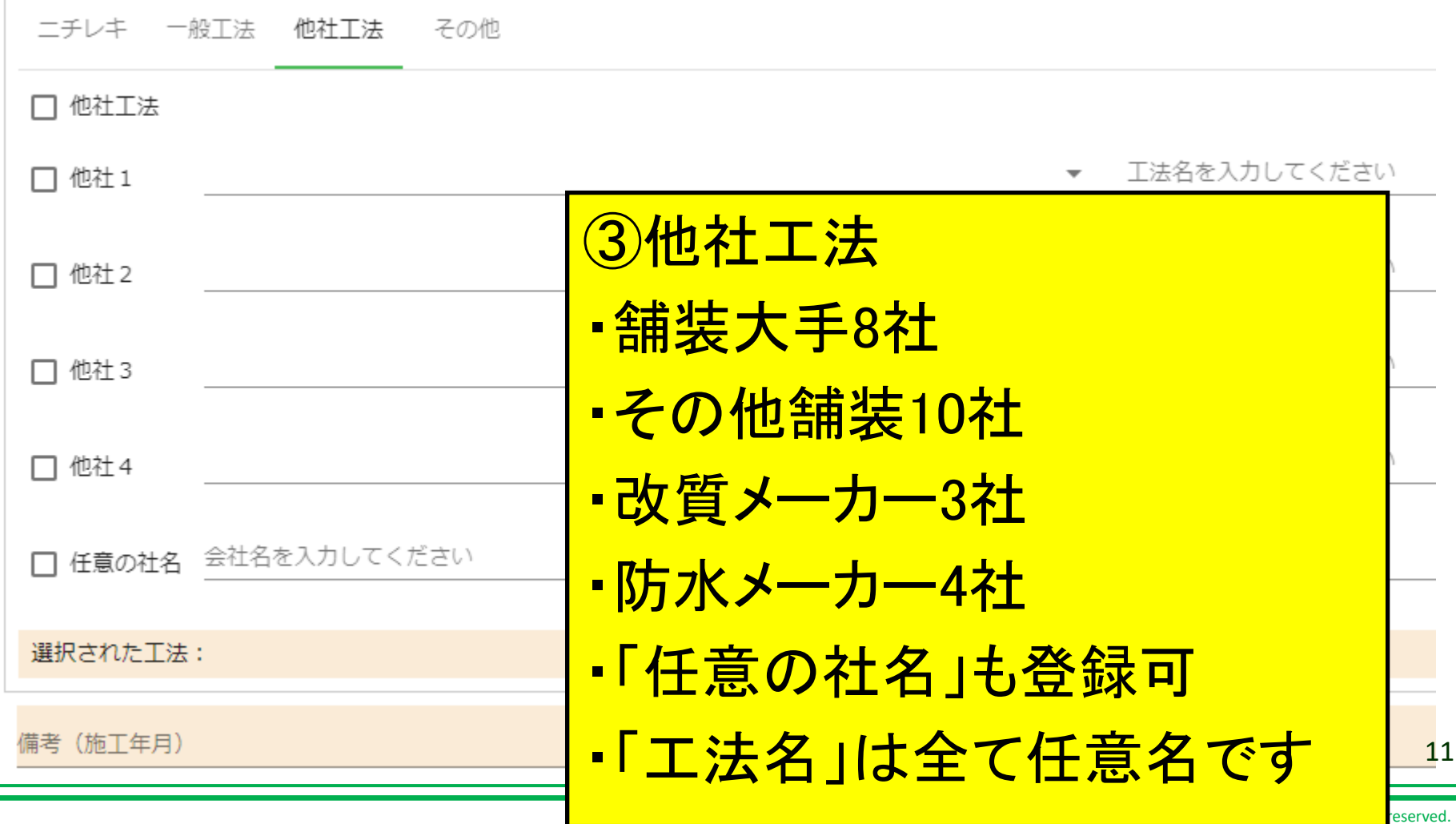

備考 (施工年月)

### ニチレキ、一般工法、他社工法、その他から選べます

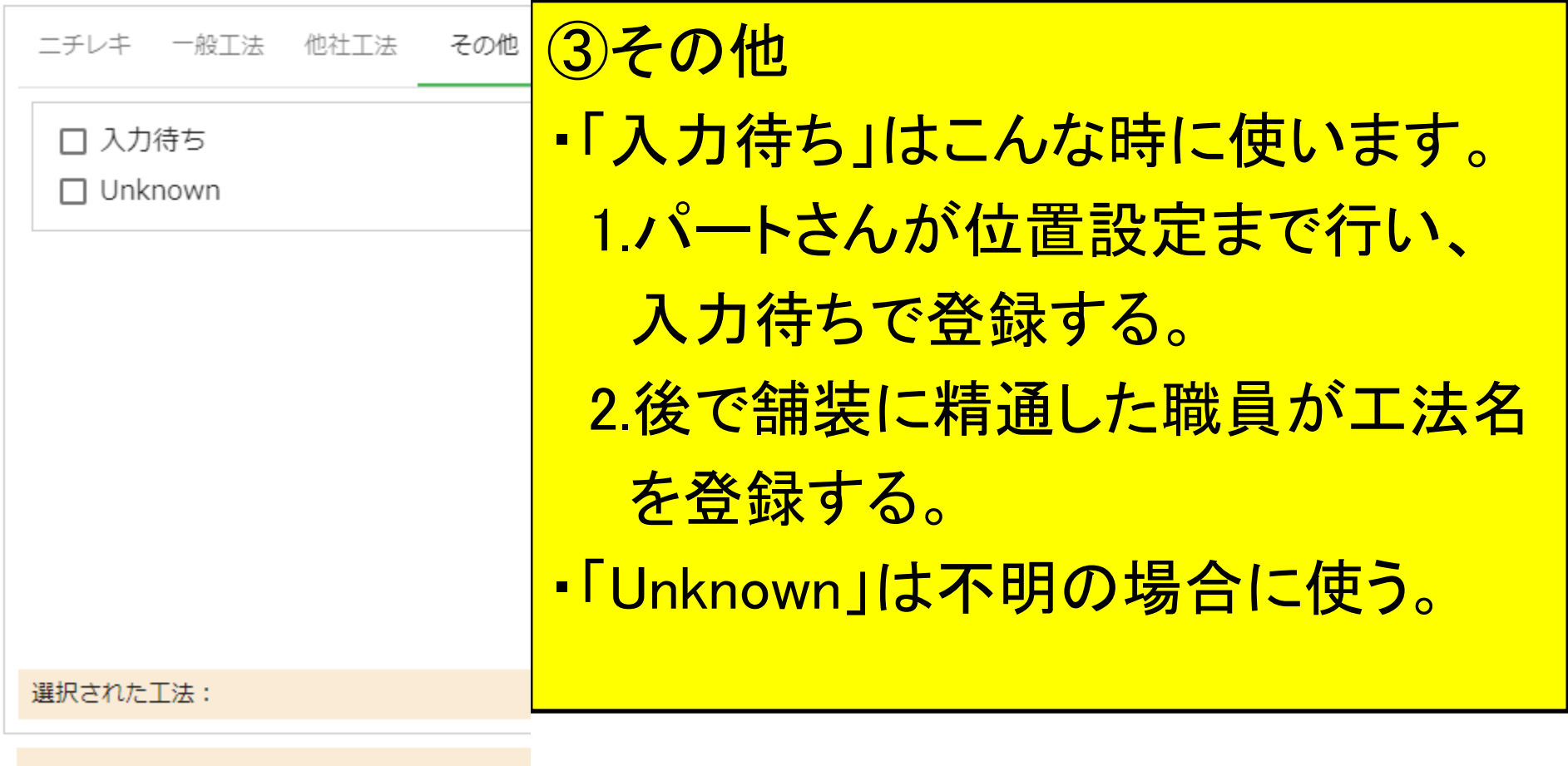

**NICHIREKI** 

### 情報記入(施工年月の入力)

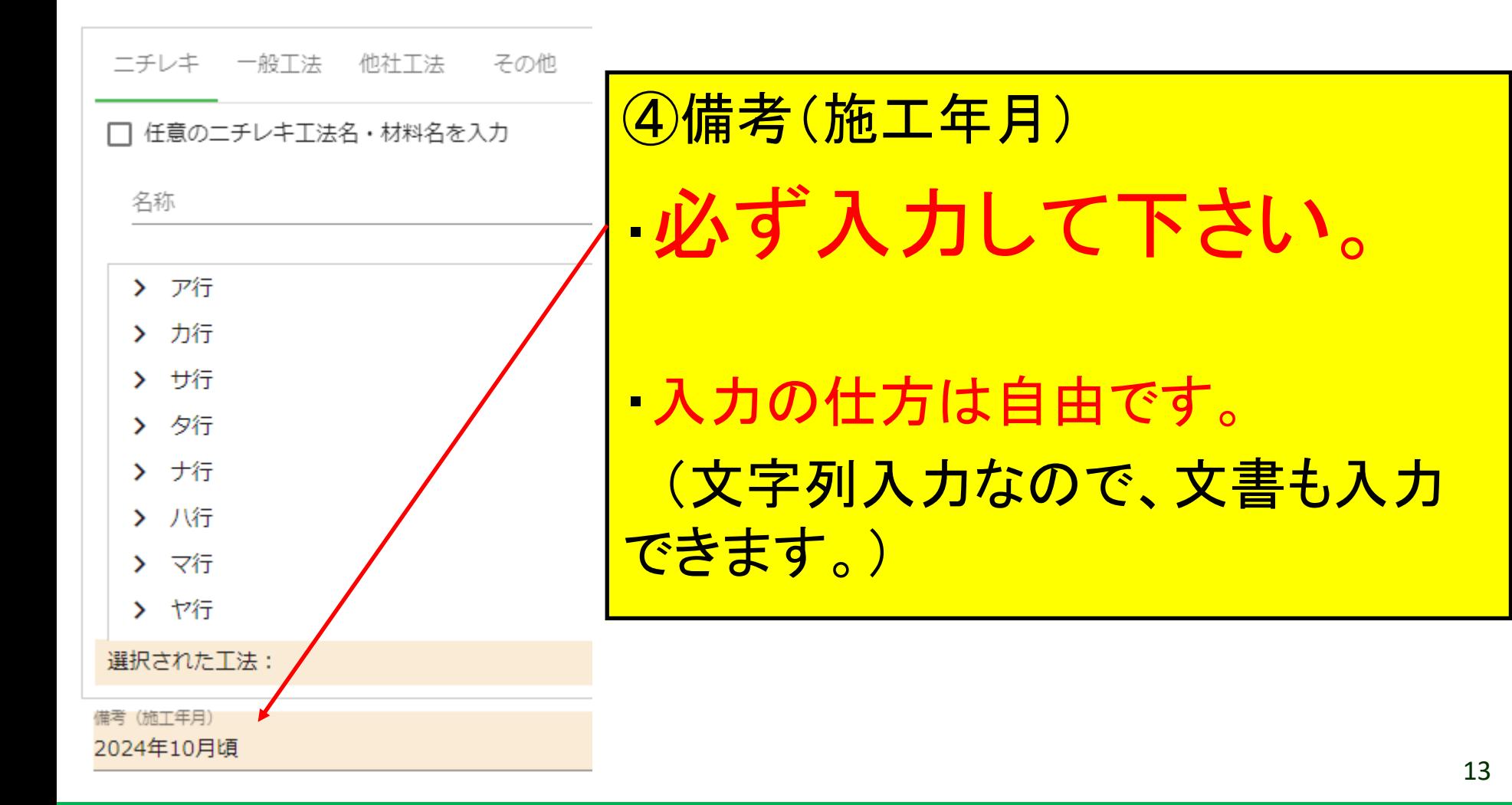

vicuioeki

情報記入(必要に応じて入力)

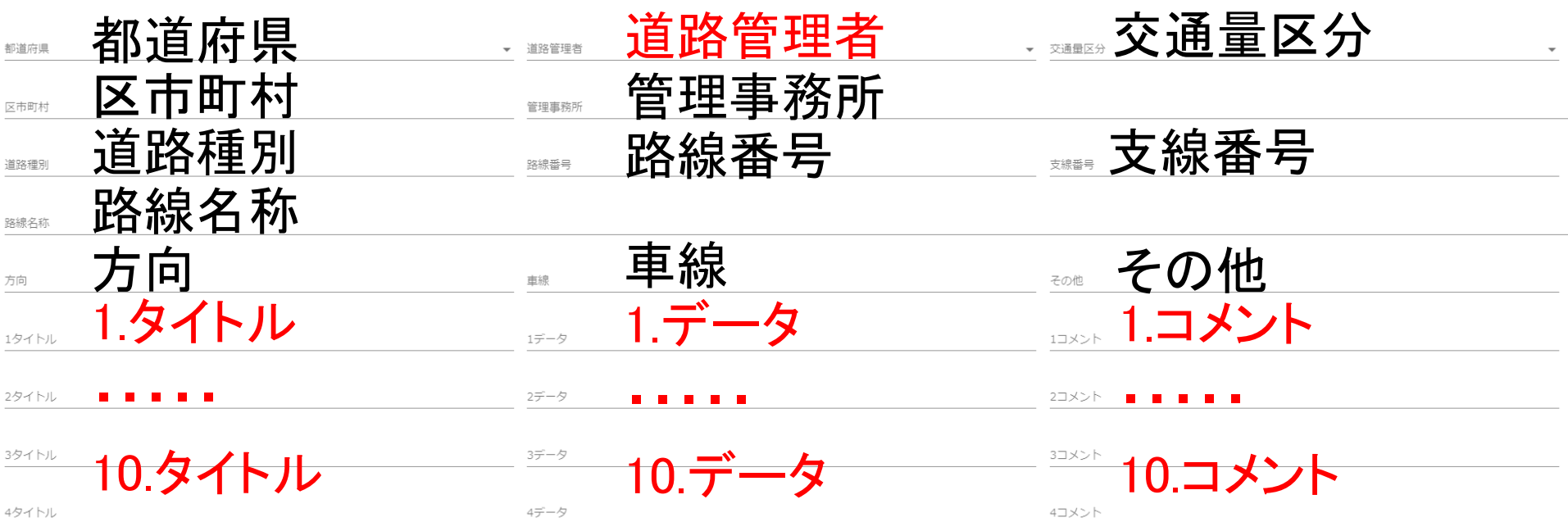

・道路管理者:5区分(高速会社、国土交通省、都道府県、市町村、その他)から選択

- ・自由にデータのタイトルを決められる欄は10個
- ・その他 20個(タイトル固定。共通P001~020)

**NICHIDEK** 

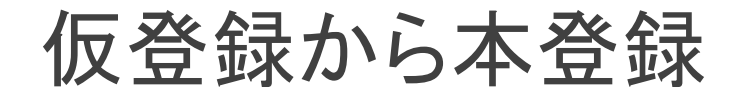

#### 1.仮登録ボタンを押す(楽楽精算で例えると一時保存)

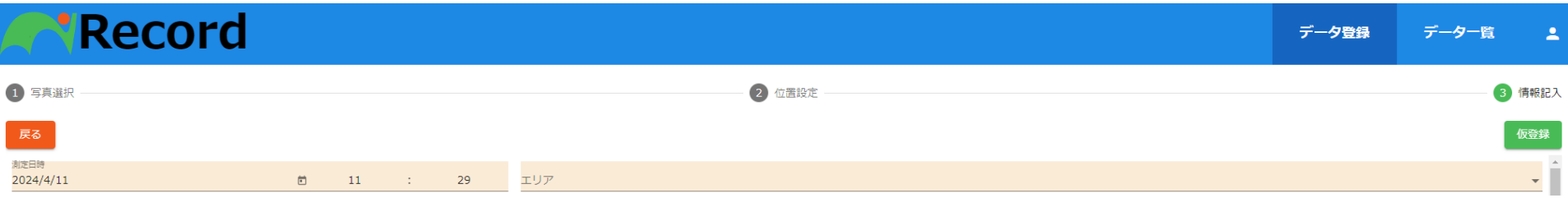

#### 2.本登録ボタンを押す(楽楽精算で例えると申請)

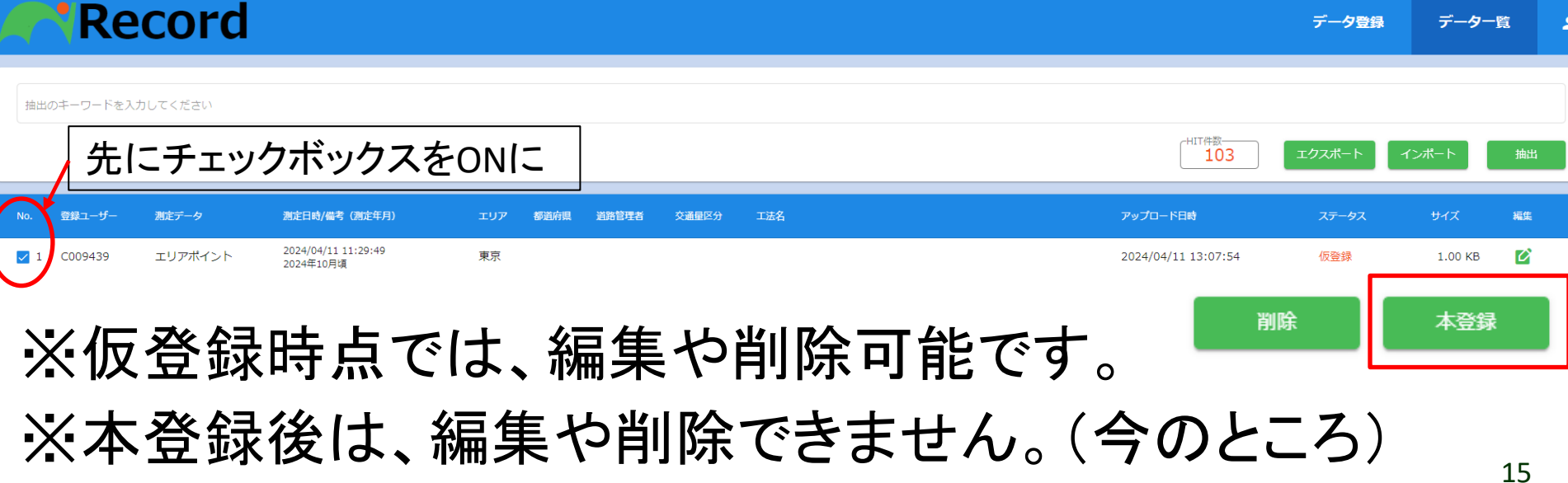

**NICHIDEKI** 

抽出、エクスポート、インポート

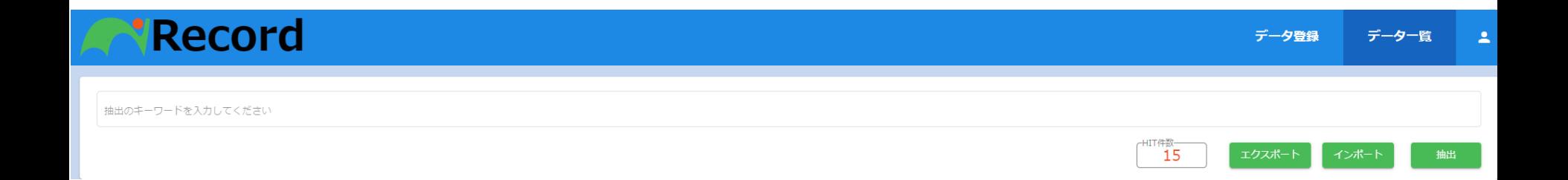

#### 1.抽出・・・データ一覧のフィルターです。

2.エクスポート・・・登録結果をCSVファイルに出力します。

3.インポート・・・CSVファイルから登録できます。 (複数データを一括登録)

**NICHIDEK** 

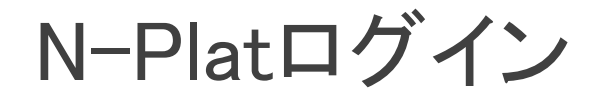

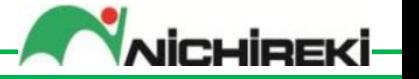

### [https://www.n-plat1.com](https://www.n-plat1.com/)

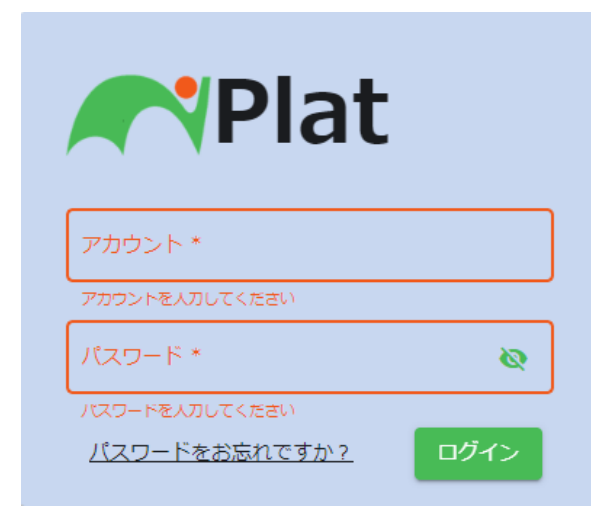

このシステムは、ニチレキの施工実 績などの営業情報を扱うものなので、 URL. アカウント, パスワードの取り扱い には十分注意して下さい

アカウントとパスワードは技術部から配布します。 ※パスワードは不定期で変更します。 ※パスワードお忘れ機能は、現在停止中です。

N-Platデータ一覧

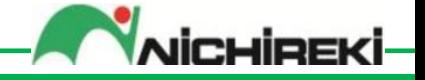

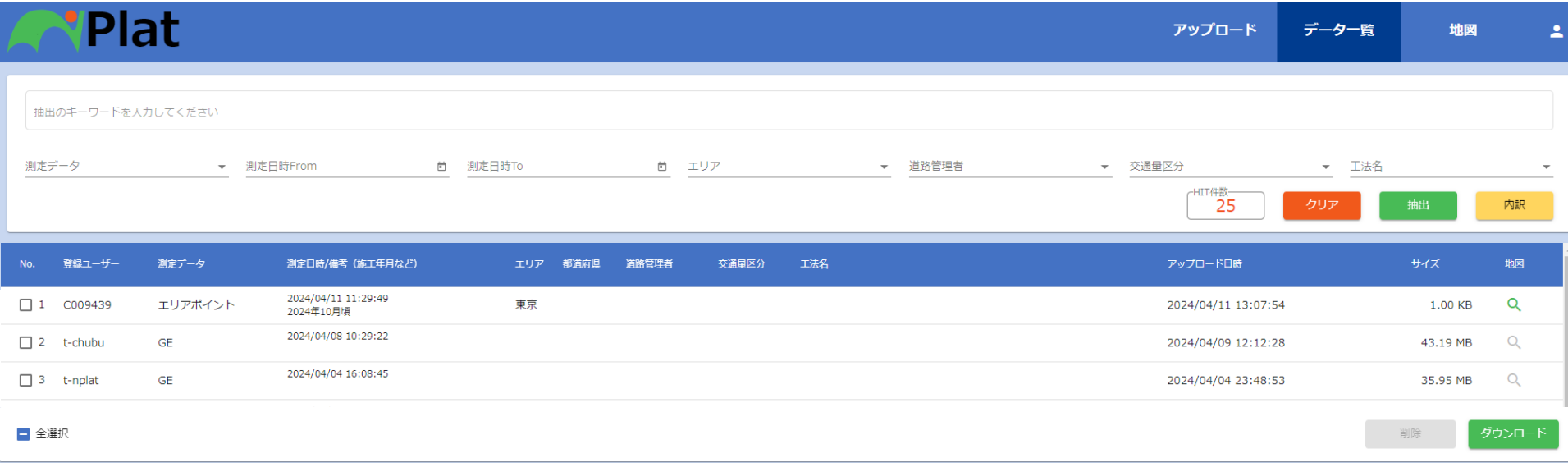

①N-Recordで登録した施工実績がここに反映(自動) ②グローカルアイズの解析データがここに反映(自動) ③グローカルアイズの解析結果(点検様式、画像)は ここからダウンロードできます。 ファインスタウンロード

#### N-Plat地図

#### **Plat**

## ①施工実績が地図に表示されます ②グローカルアイズの解析結果(色区分) が地図に表示されます(2024/9月末から)

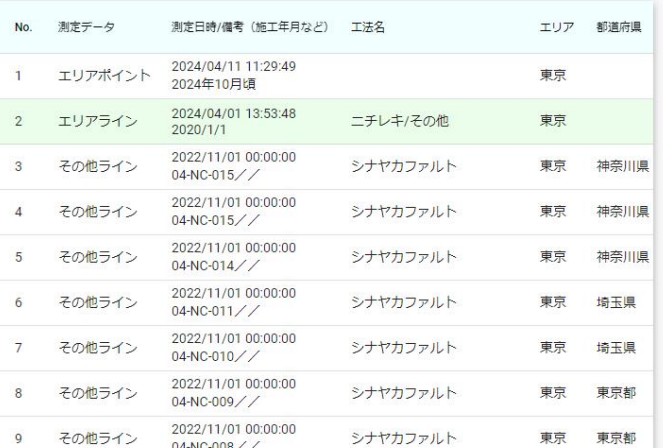

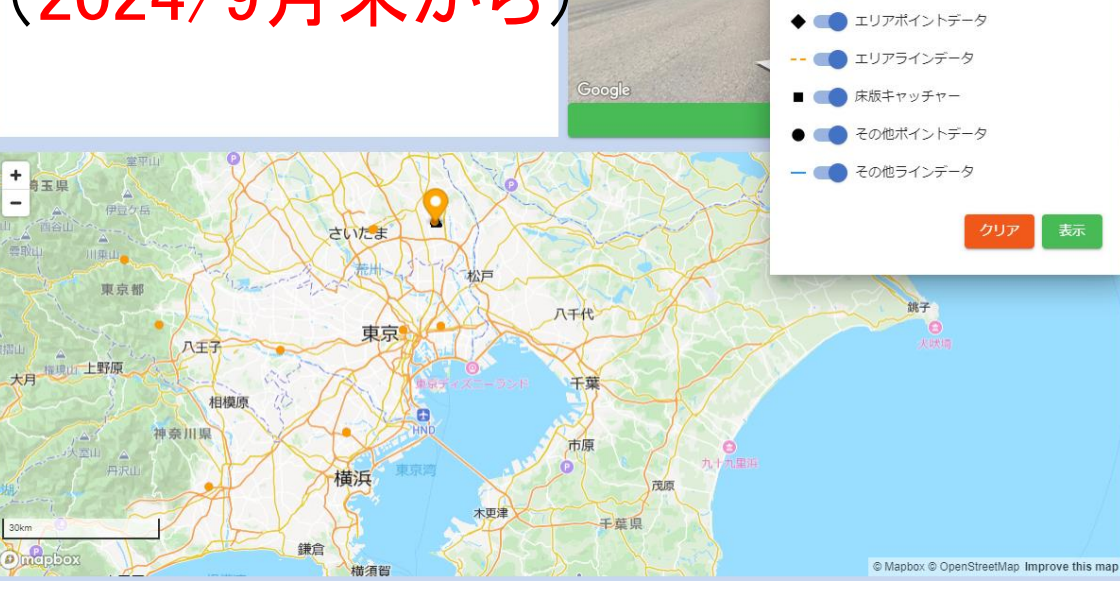

越谷市, 埼玉県

oogle マップで見る

測定日時From

交通量区分

 $\star$  (  $\bullet$  FWD A CONTENT

ェリア 東京 Nichierk

t 測定日時To

▼ 工法名

道路管理者  $\overline{\phantom{a}}$ 

 $\checkmark$ 

 $\overline{\Xi}$ 

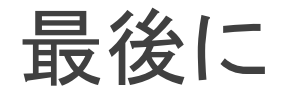

①今日説明できない機能は 「ヘルプボタン」で ②閲覧・登録権限(運用が軌道に乗るまで) 例)東京支店→東京支店で登録したデータのみ ③効果がでるまでは長期間かかります。 (末永く運用するには運用コストの低減が必要です) ・実績登録は多量でもコストは低い ・測定データはコスト高い (大量の測定解析は控えて下さい) ・グローカルアイズで測定解析する箇所は実績登

録が必須です。

icuiosk